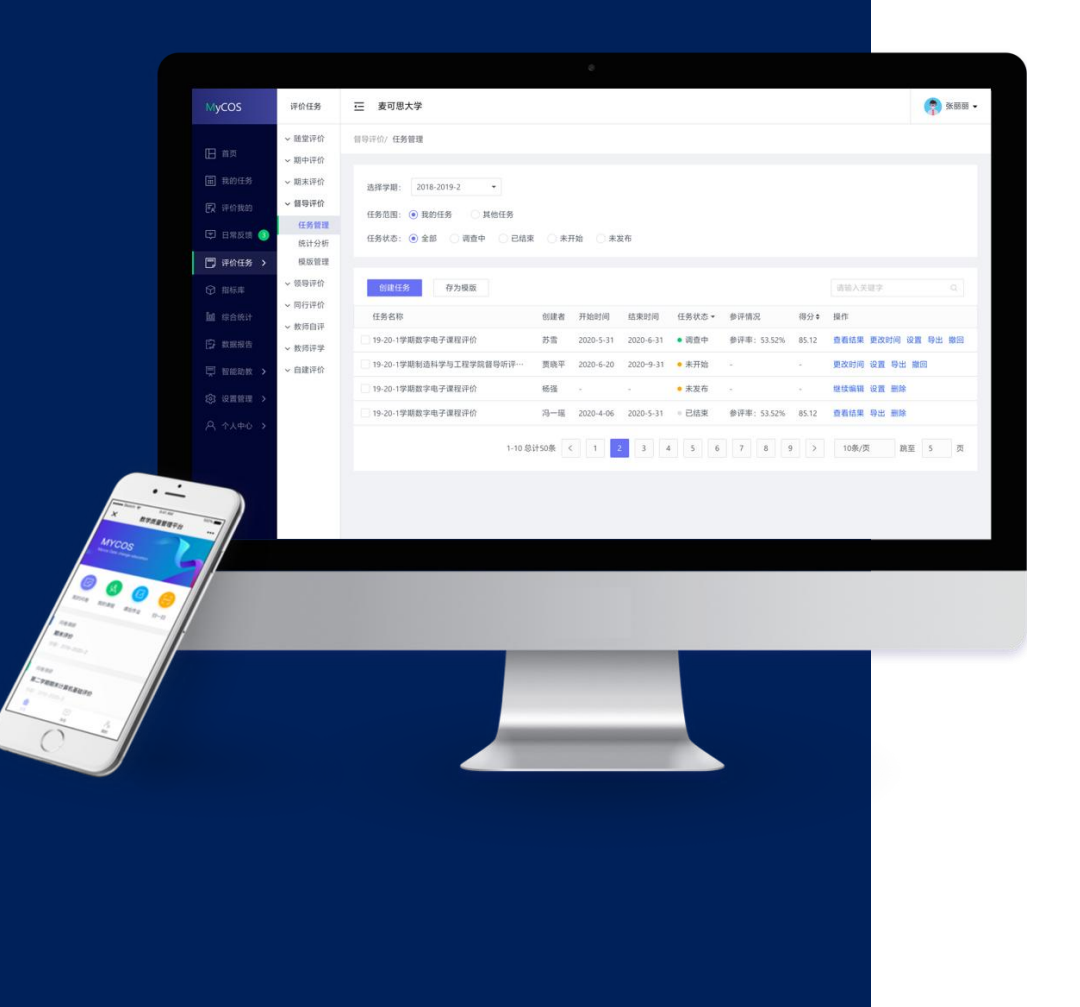

# **武汉设计工程学院 教学质管理平台**

# **同行参评手册**

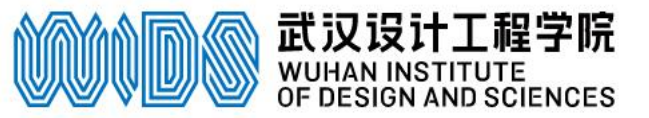

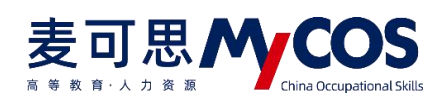

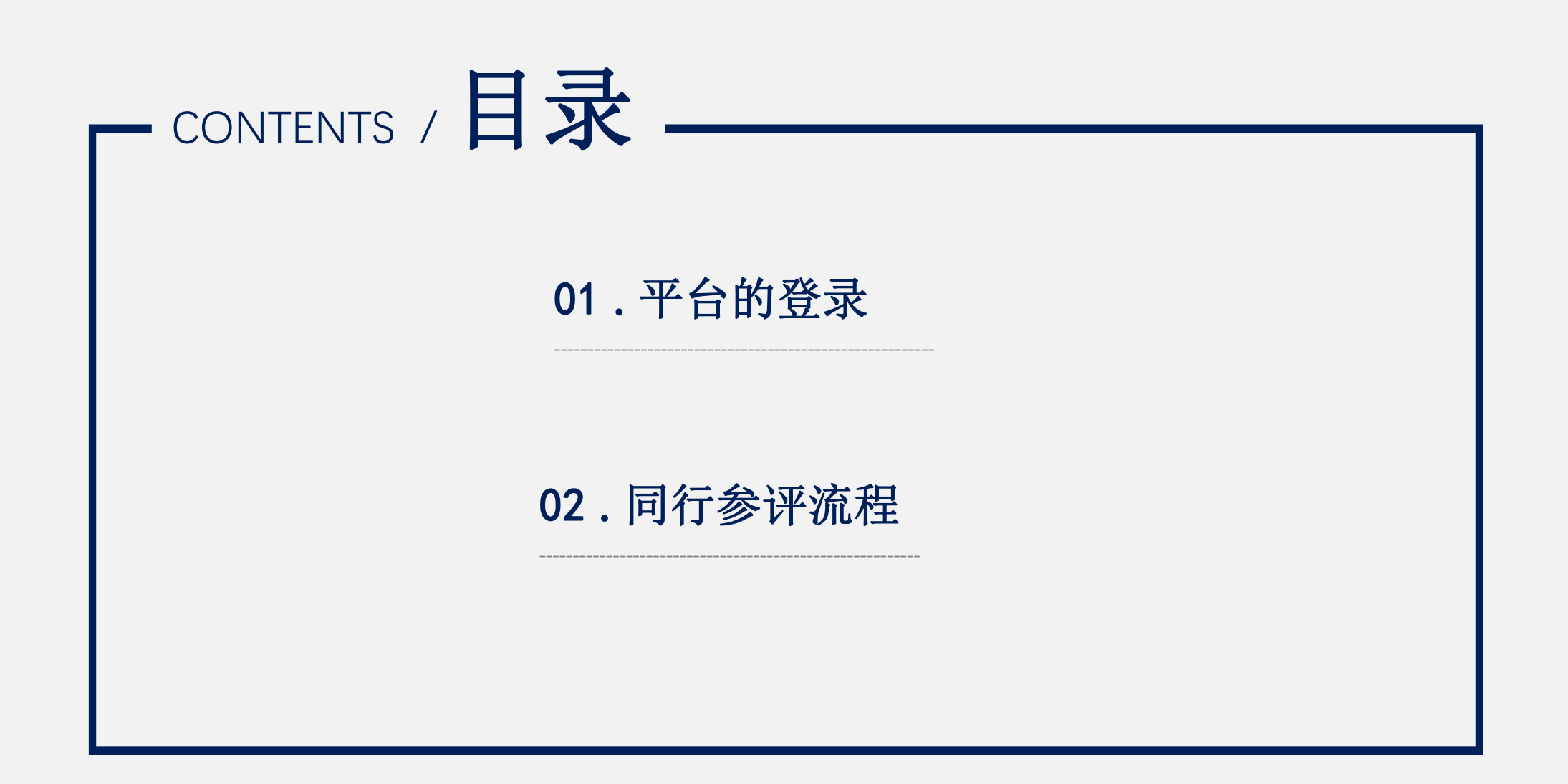

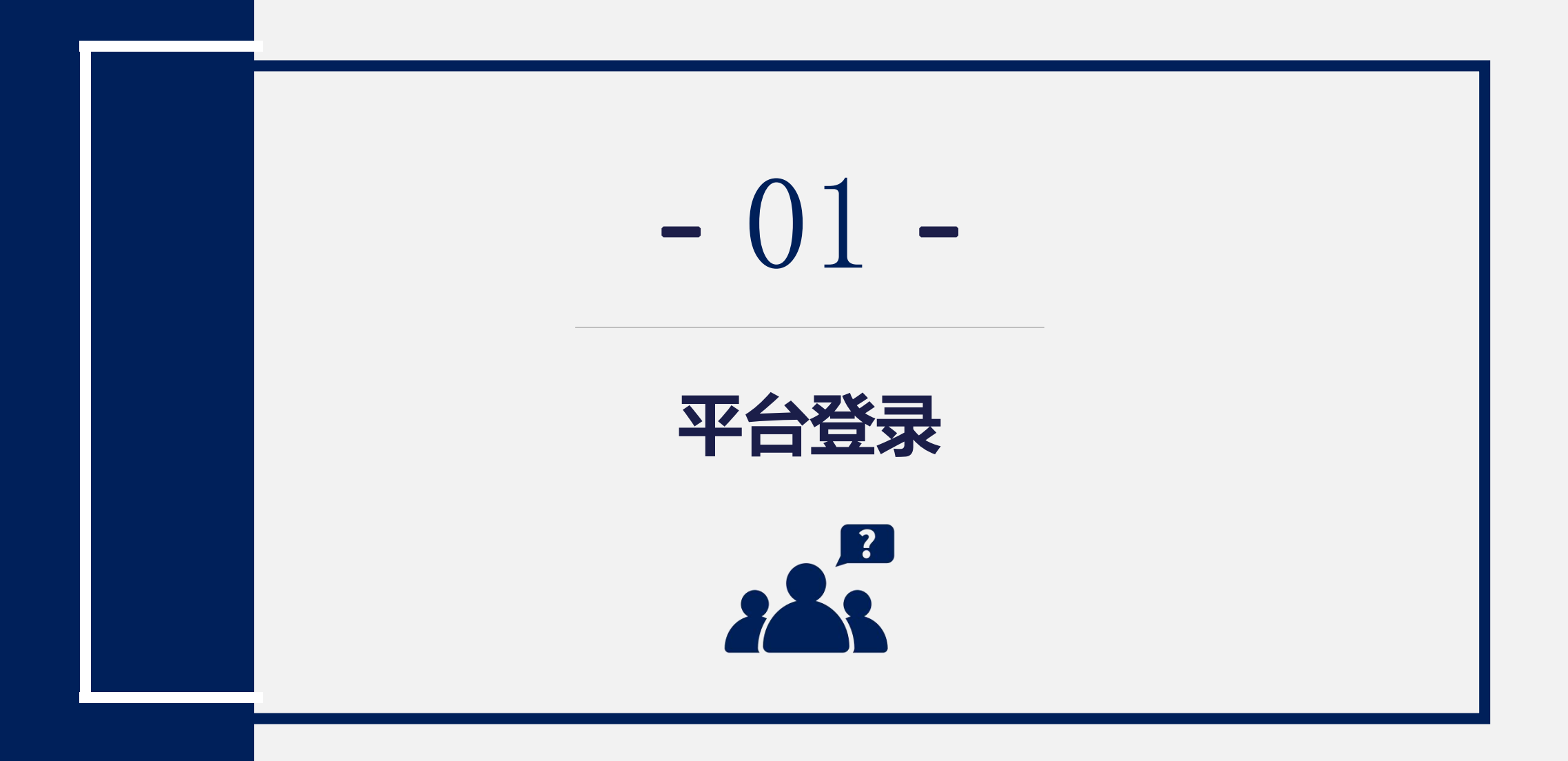

# 电脑端登录方式 **登录地址 https://wids.mycospxk.com**

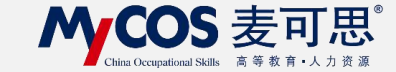

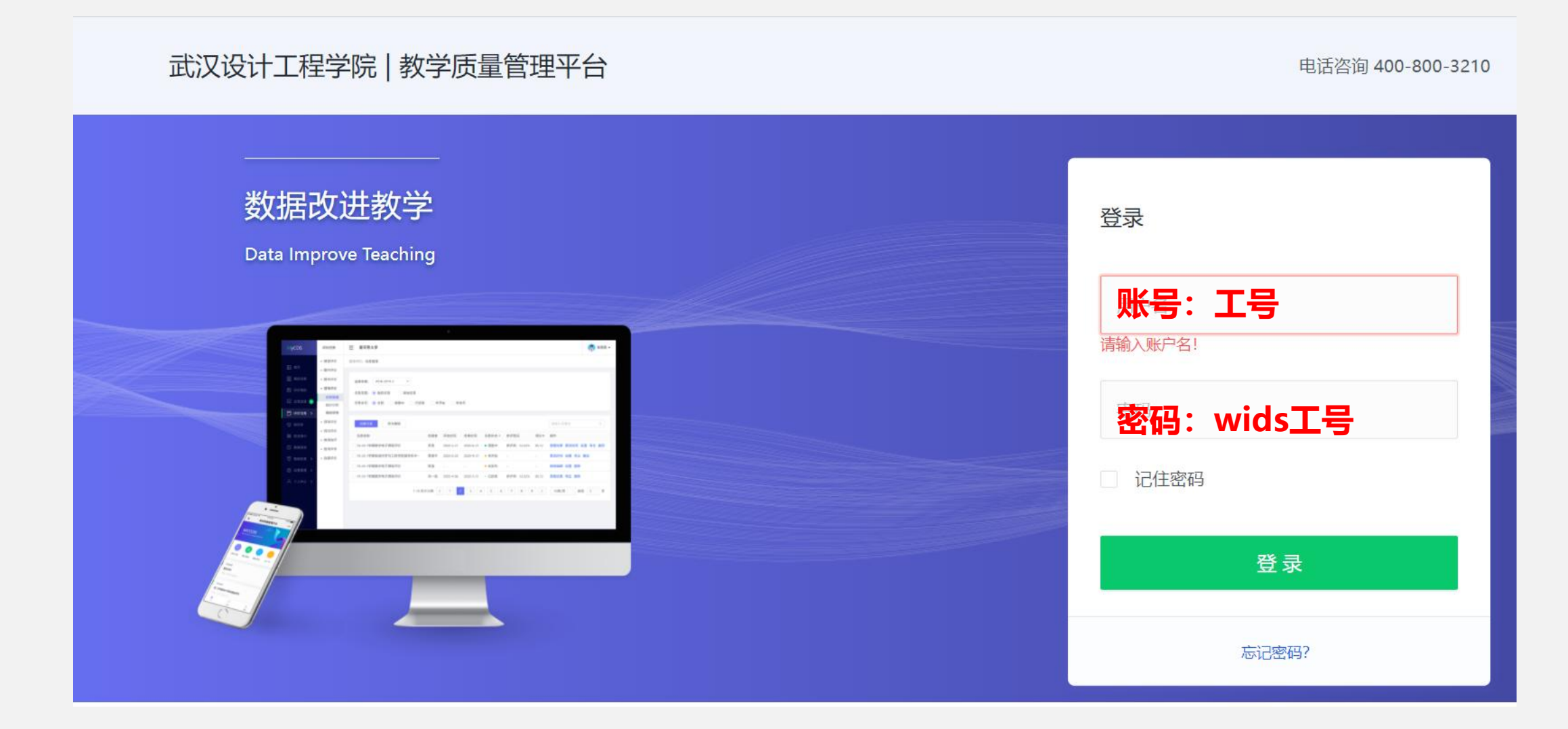

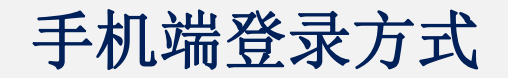

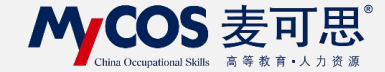

# **进入方式:微信公众号"教学质量管理平台"**

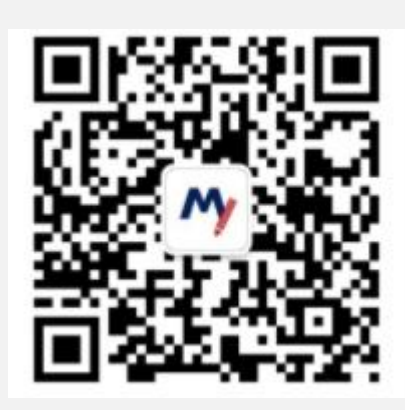

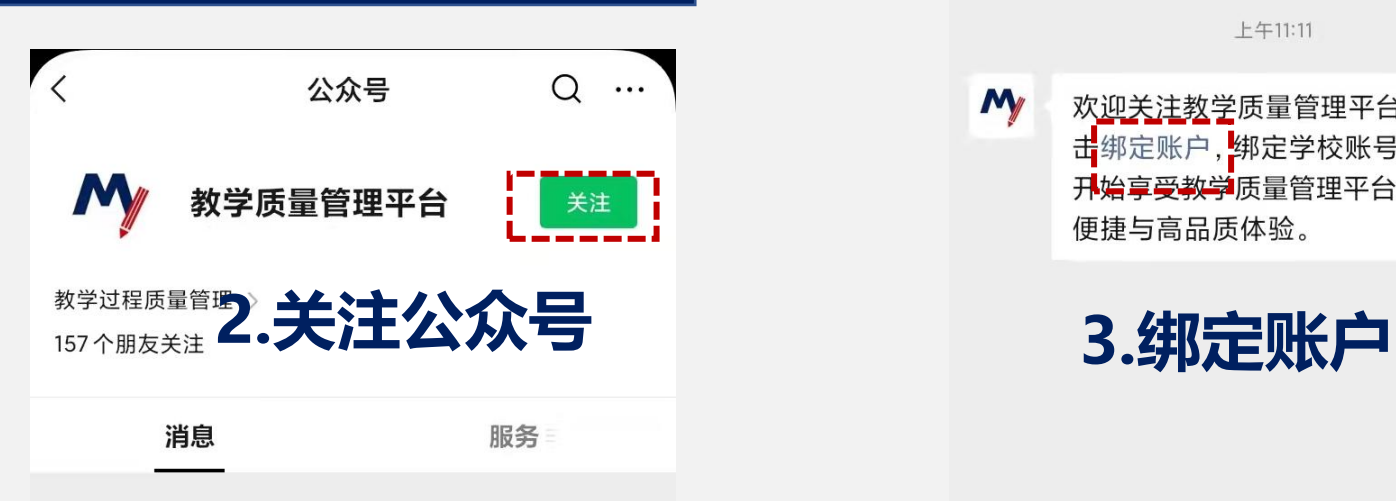

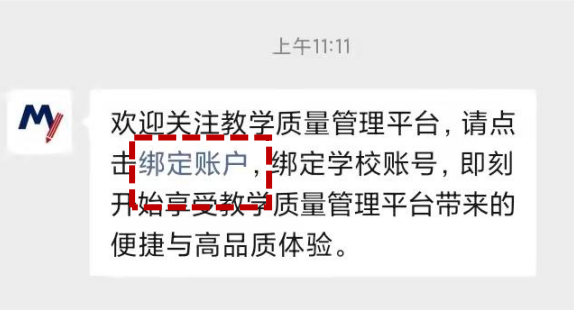

**1.扫描二维码**

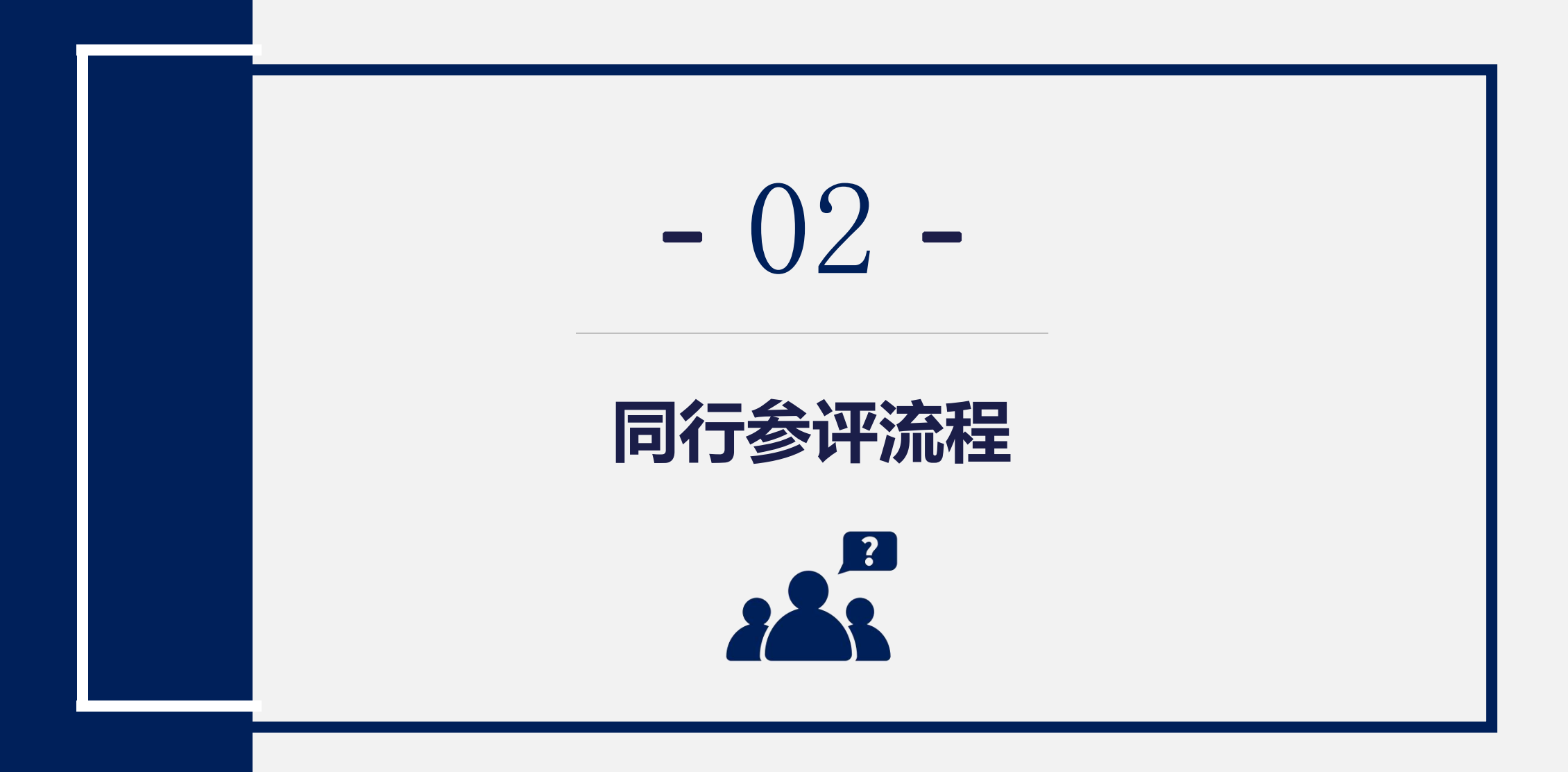

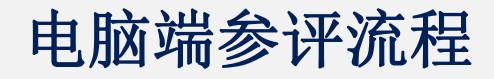

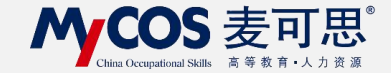

# **1.进入首页后, 在我的任务-进行中的任务**

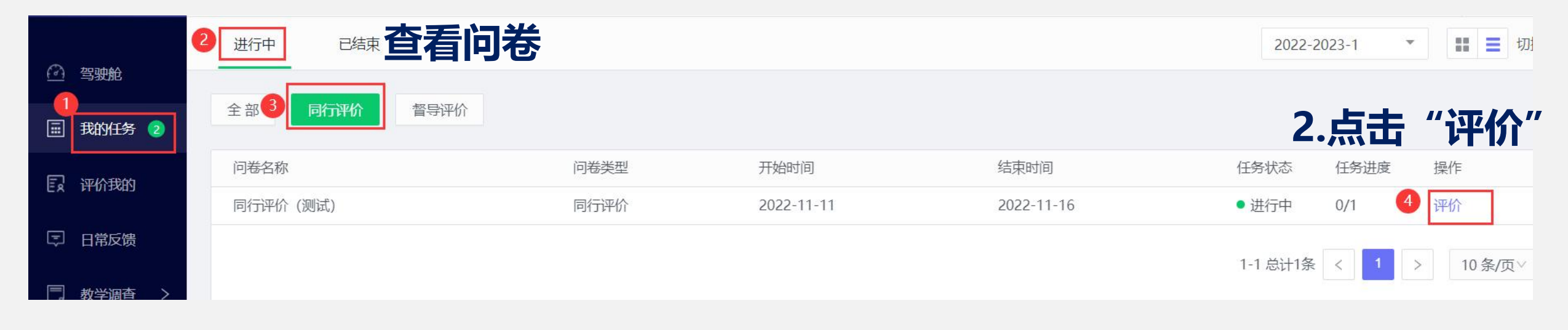

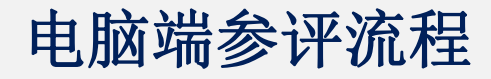

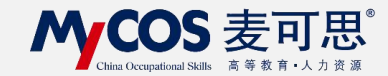

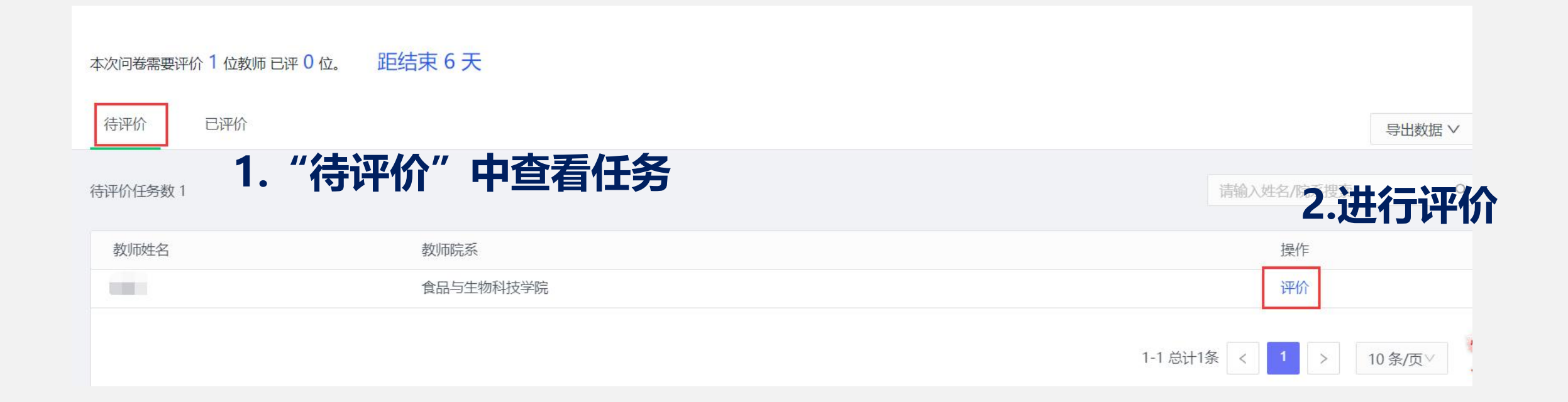

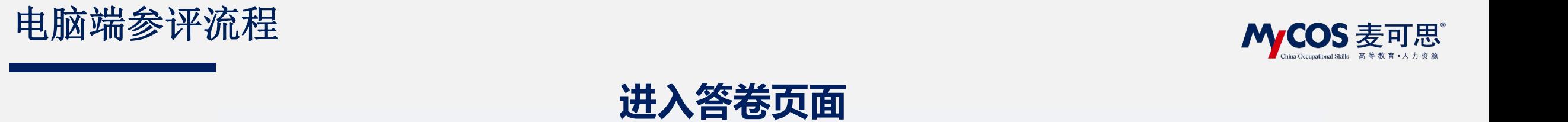

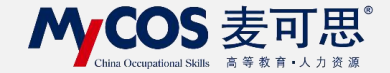

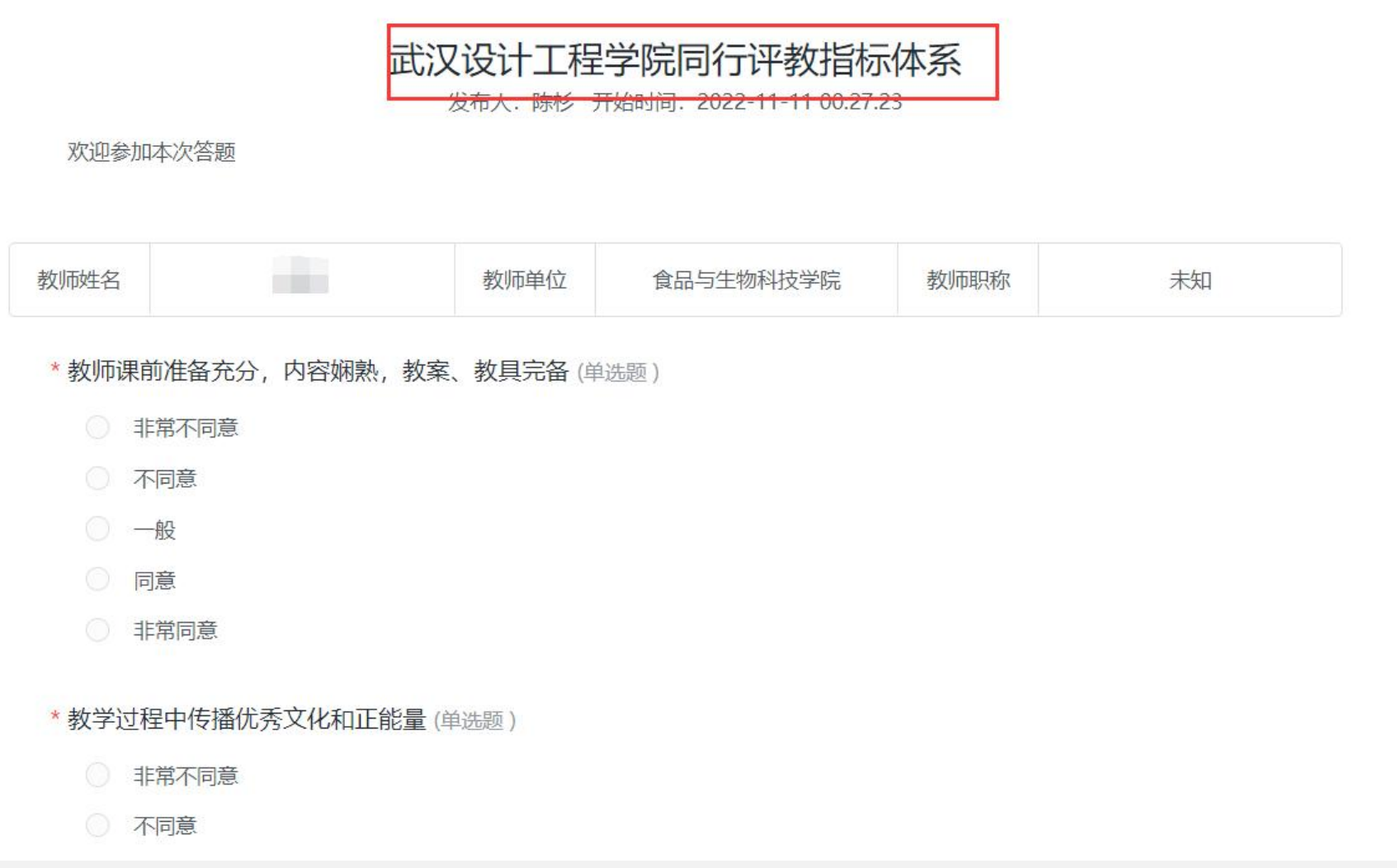

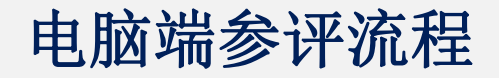

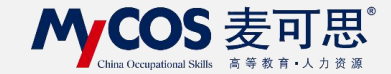

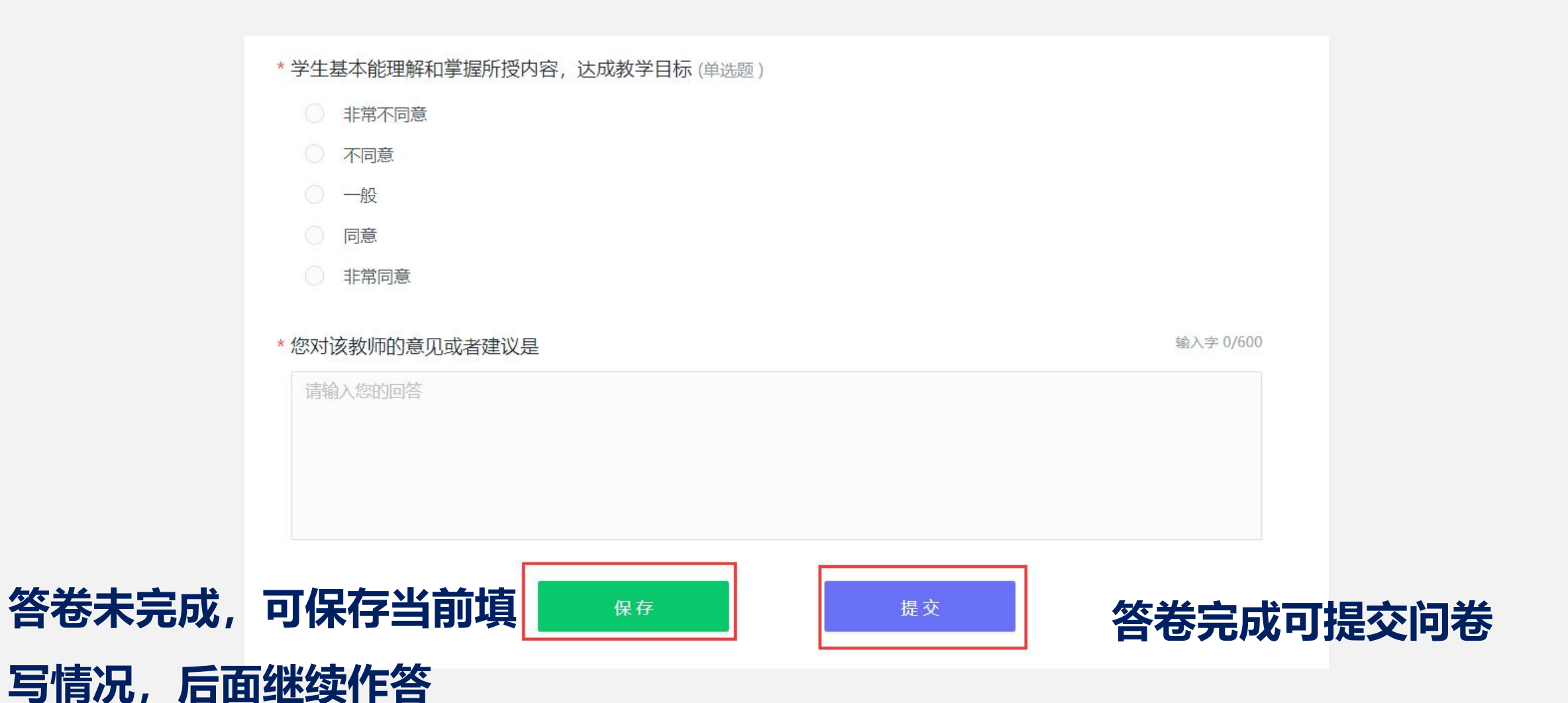

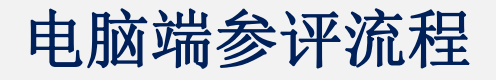

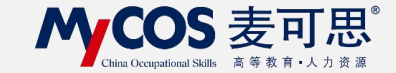

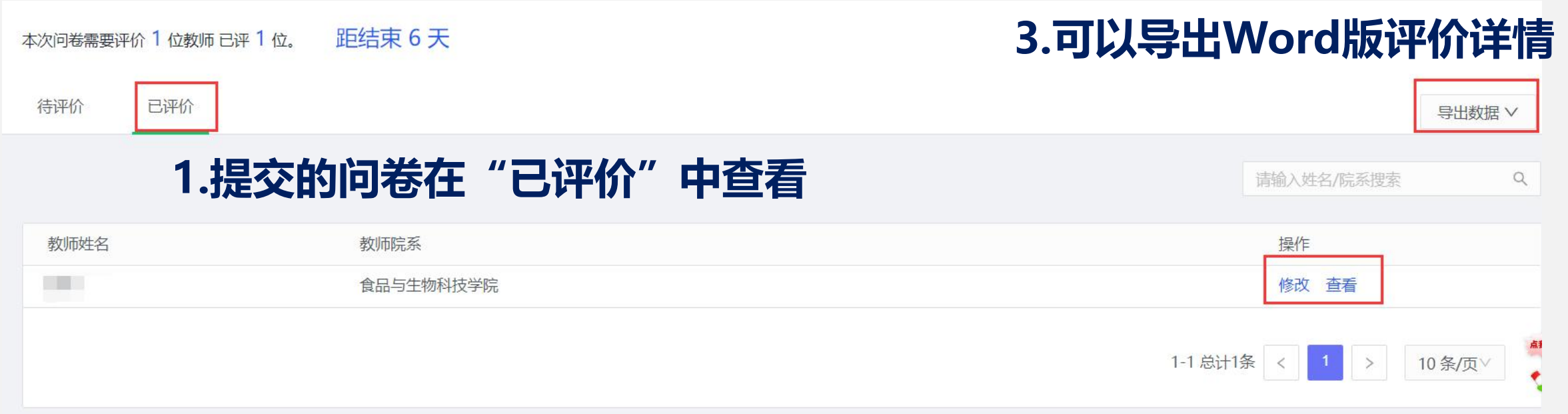

### **2.可以对问卷进行修改和查看**

### 手机端参评流程

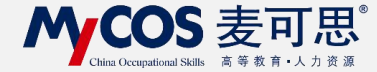

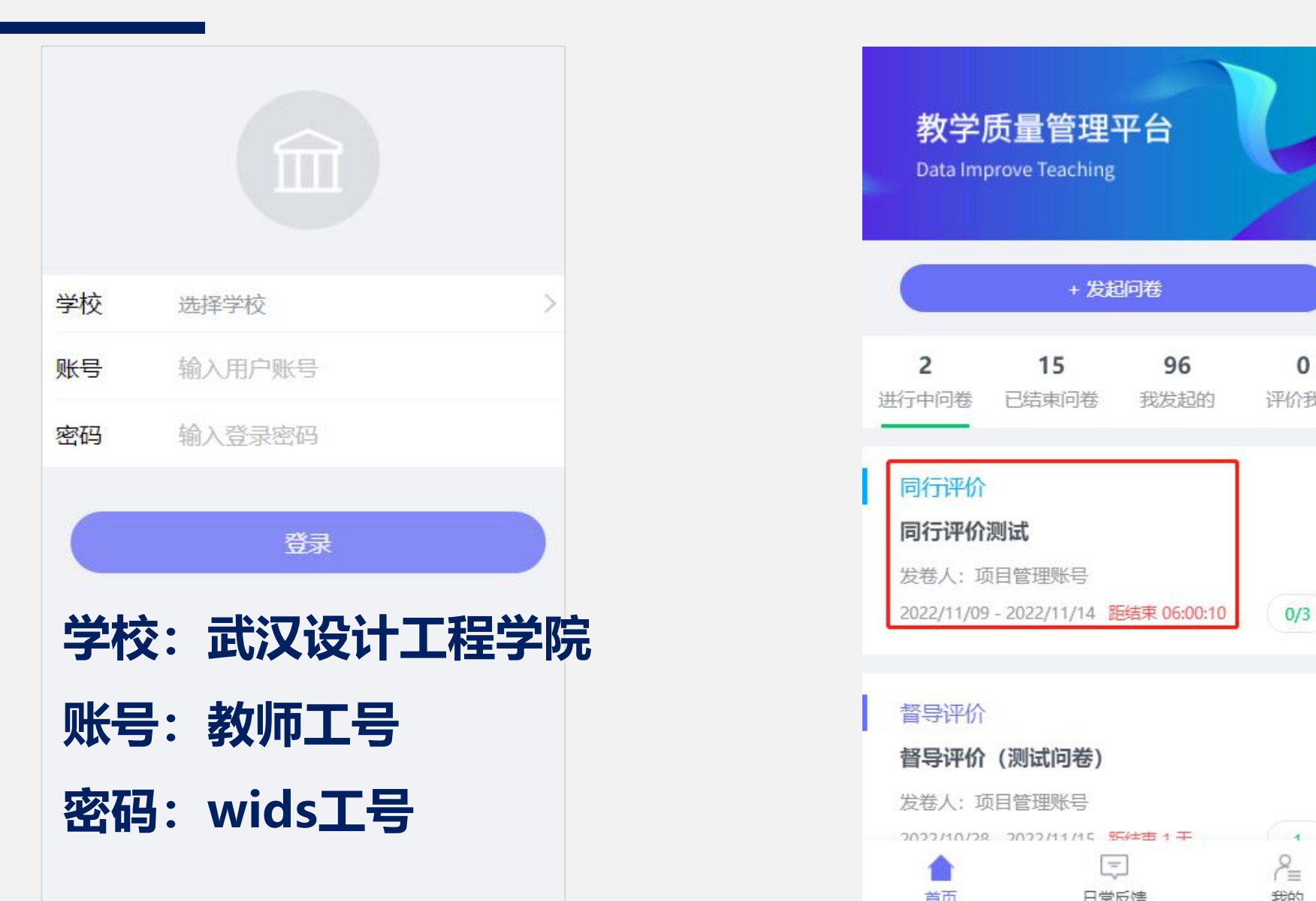

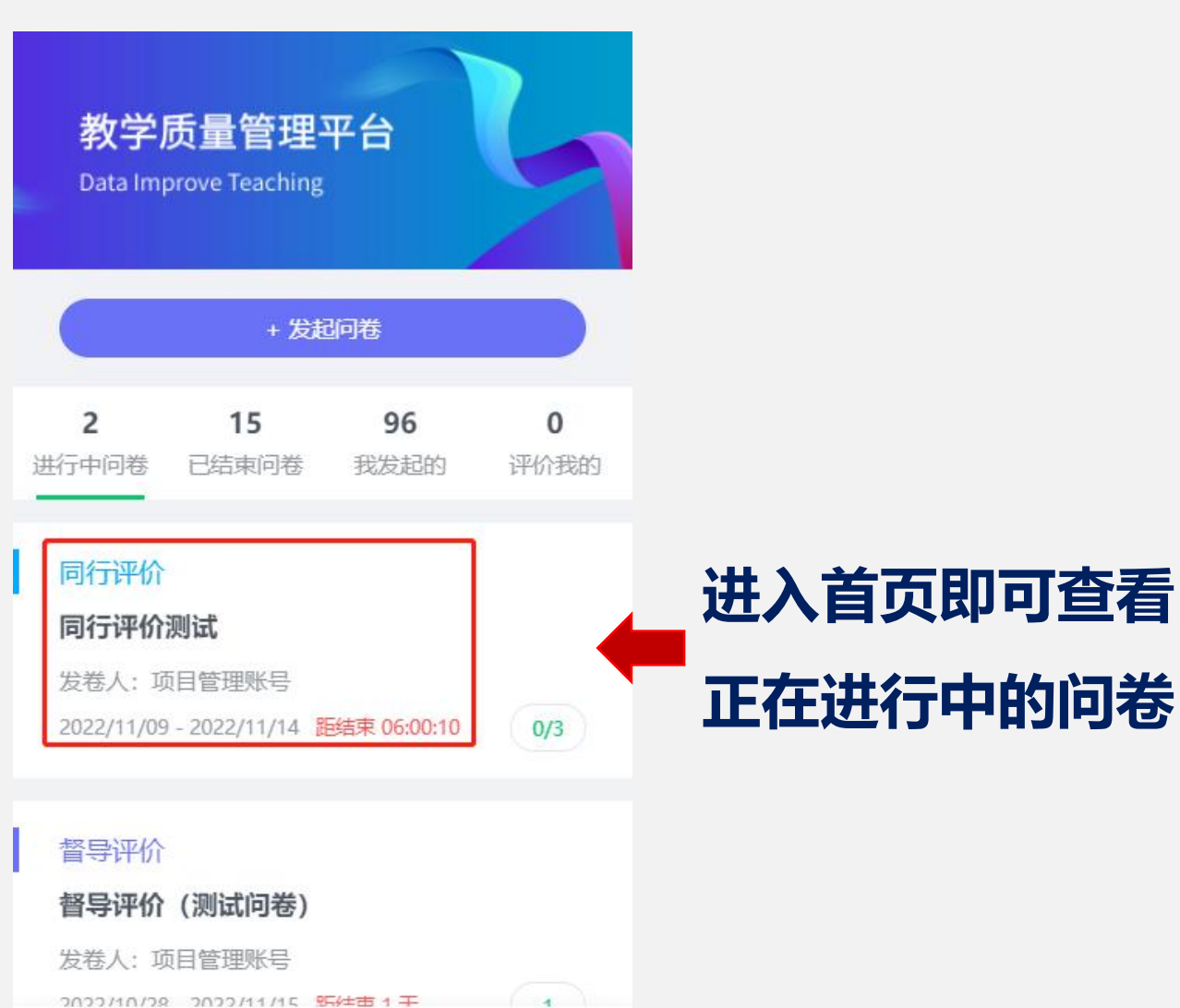

 $\epsilon_{\rm m}^2$ 

我的

토

日常反馈

首页

### 手机端参评流程

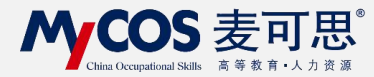

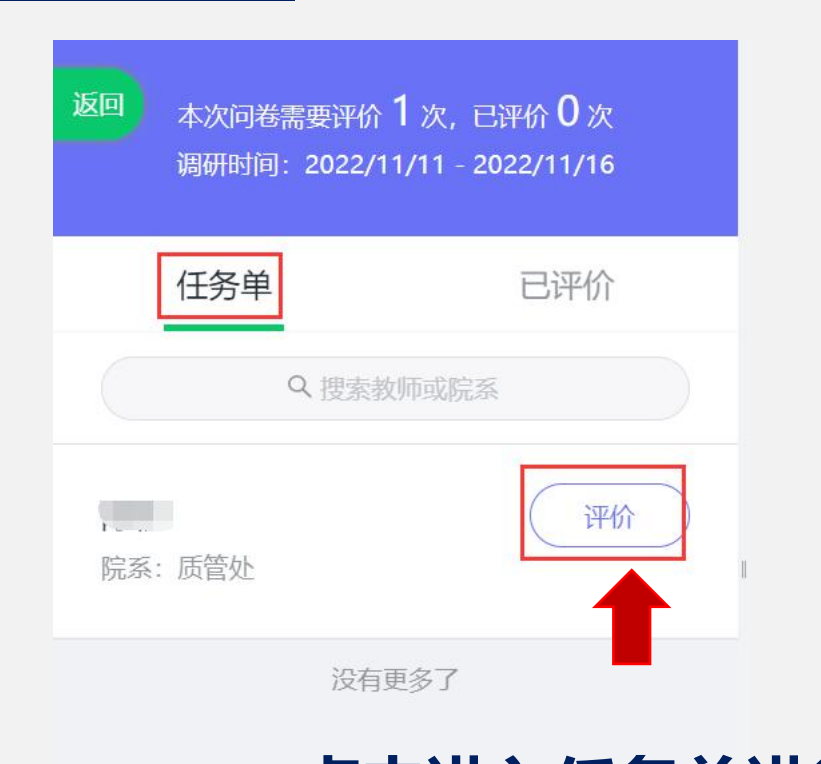

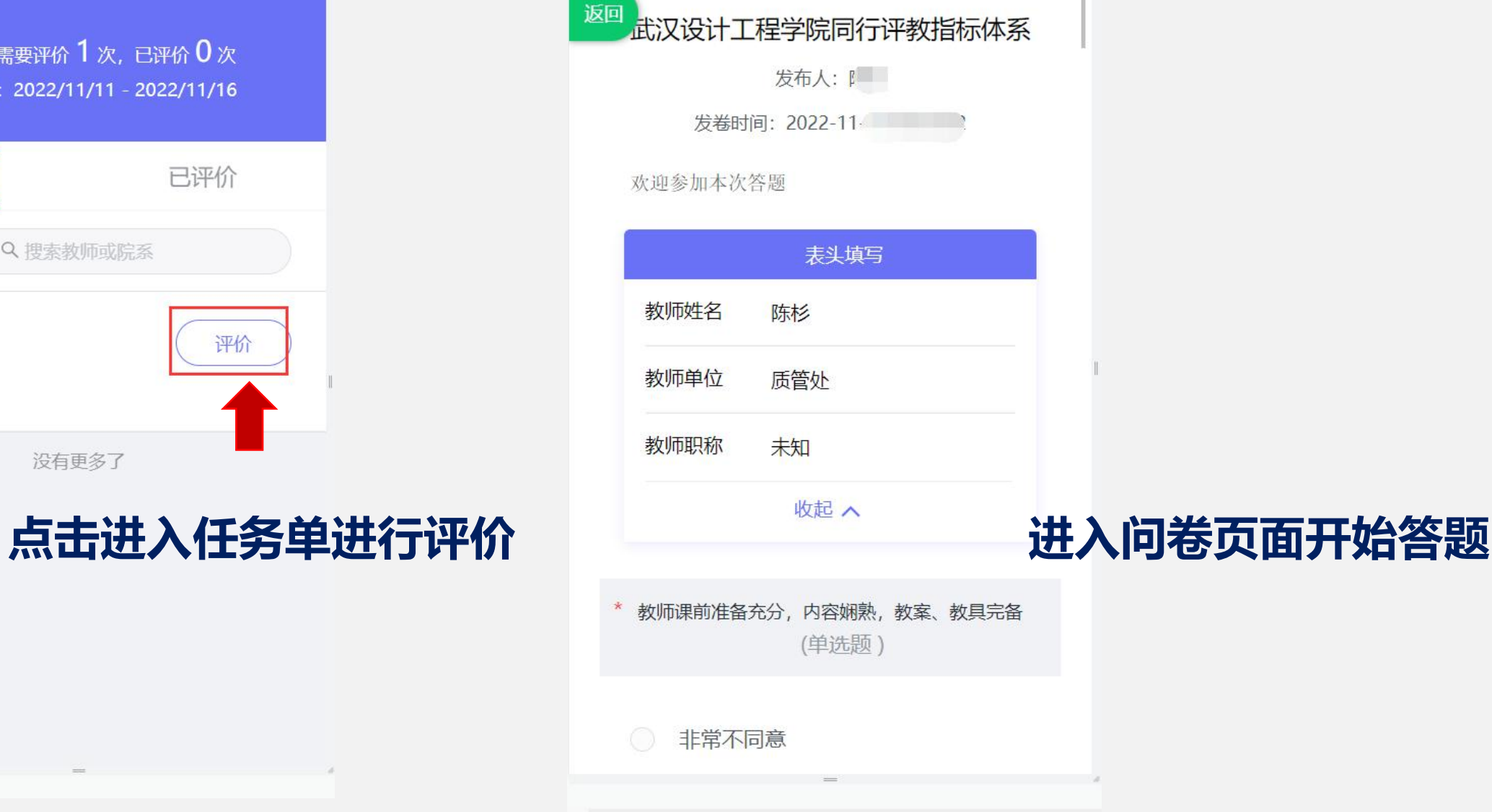

### 手机端参评流程

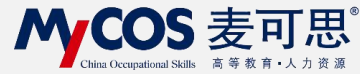

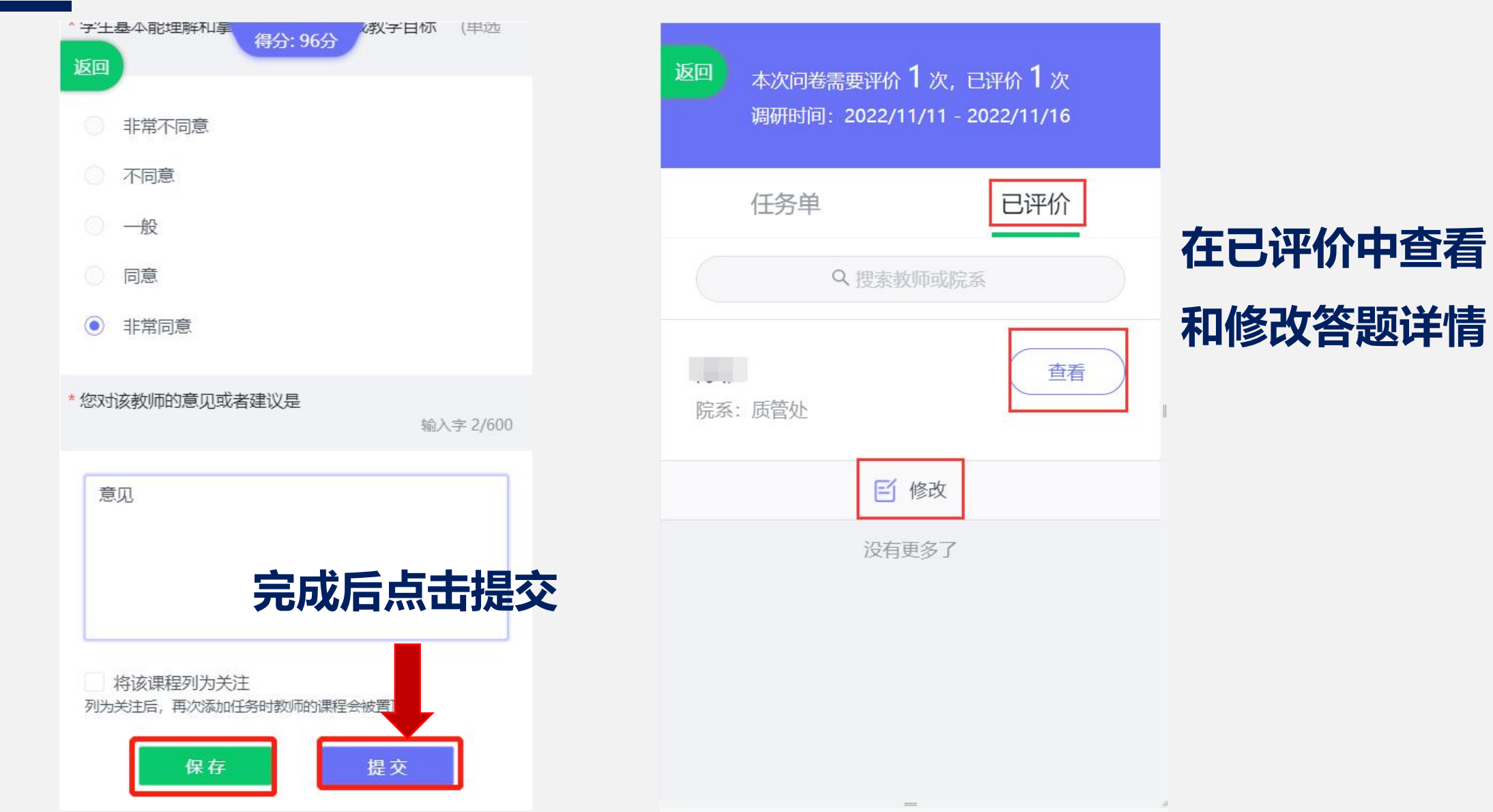